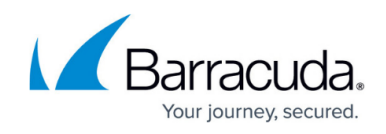

# **Open Source Software and License Information**

#### <https://campus.barracuda.com/doc/76284431/>

The Barracuda CloudGen WAF uses a number of Open Source software(s). To view the list of all the software(s) used on the Barracuda CloudGen WAF, and their licenses:

- 1. Navigate to **Advanced > System Configuration.**
- 2. From the **System Information** section, click **View Open Source Licenses**. The **Open Source Licenses page** displays all the software licenses used by Barracuda CloudGen WAF.

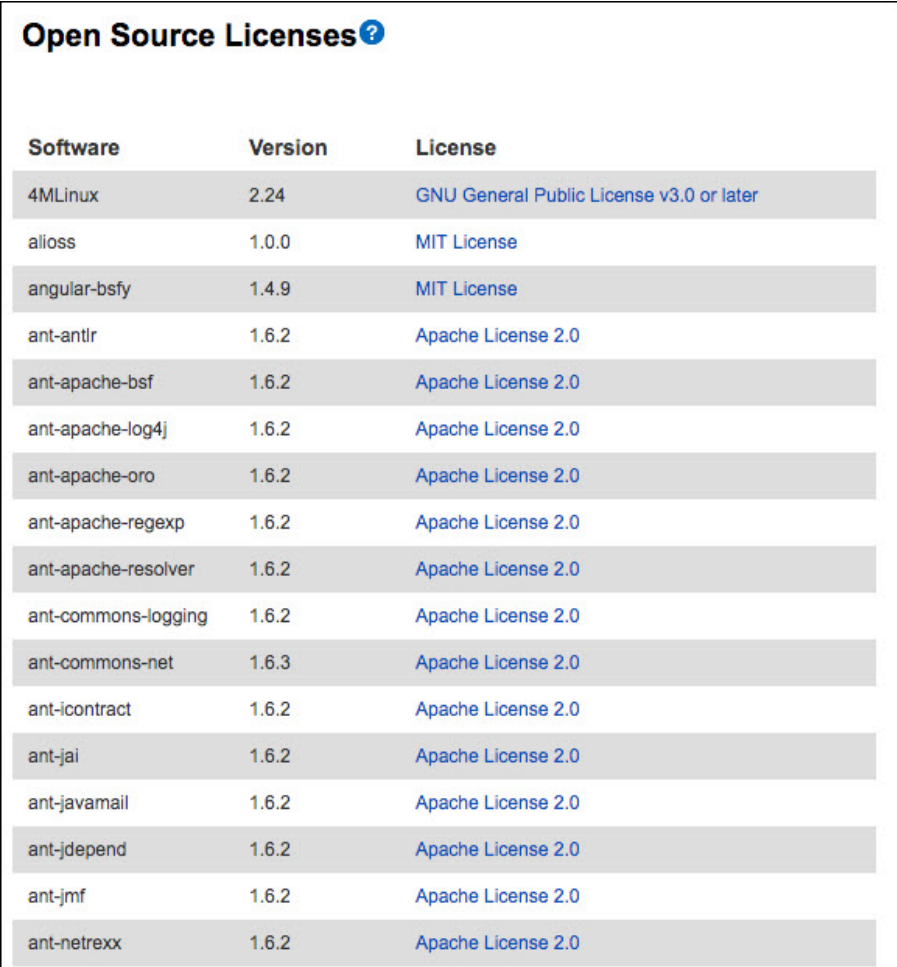

3. If you intend to download the sources for all the Open Source Software(s) used on the Barracuda CloudGen WAF, click **Help** from the **System Information** section and then click **link** to download the source tarball.

## Barracuda Web Application Firewall

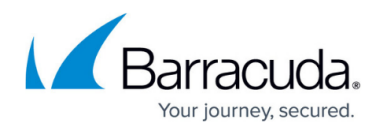

### **Figures**

### 1. OpenSourceLicense.png

© Barracuda Networks Inc., 2020 The information contained within this document is confidential and proprietary to Barracuda Networks Inc. No portion of this document may be copied, distributed, publicized or used for other than internal documentary purposes without the written consent of an official representative of Barracuda Networks Inc. All specifications are subject to change without notice. Barracuda Networks Inc. assumes no responsibility for any inaccuracies in this document. Barracuda Networks Inc. reserves the right to change, modify, transfer, or otherwise revise this publication without notice.